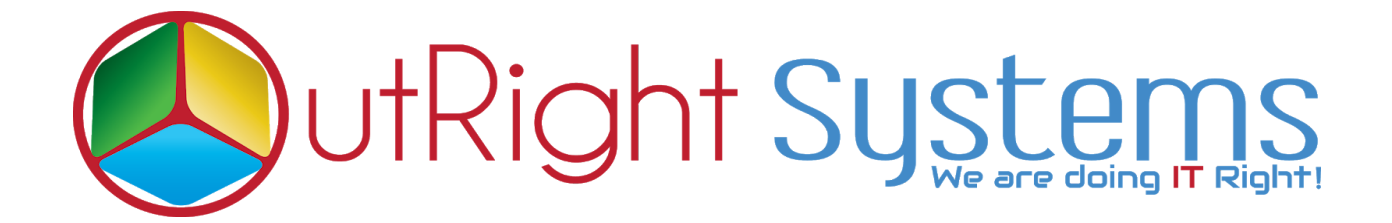

## **[SuiteCRM Empower PDF](https://store.outrightcrm.com/product/suitecrm-empower-pdf-template/) [Template](https://store.outrightcrm.com/product/suitecrm-empower-pdf-template/)**

## **Installation Guide**

## Pre-requisites

Please follow the below steps before installing the [SuiteCRM](https://store.outrightcrm.com/product/suitecrm-empower-pdf-template/) Empower PDF **[Template](https://store.outrightcrm.com/product/suitecrm-empower-pdf-template/)** 

- **1.** Log in as an **Administrator**.
- **2.** Verify the CRM version should be compatible with **Outright Pdf template**.

## **Installation Guide:-**

**1.** Go to the Administration page.

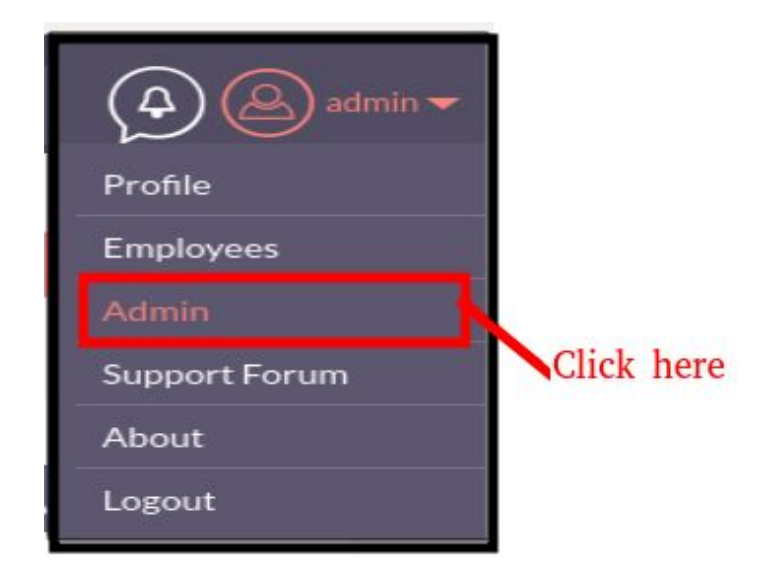

**2.** Click on "**Module Loader**" to install the package.

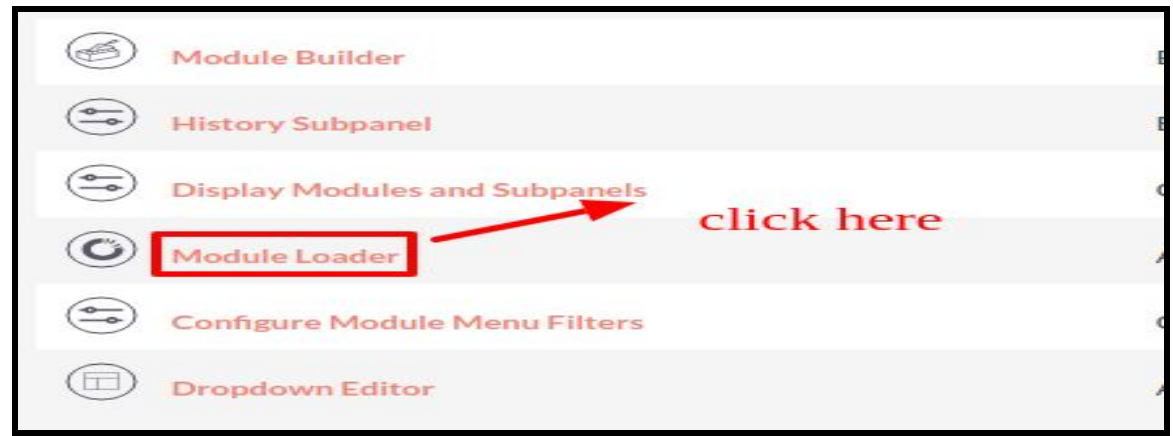

**3.** Click on the "**Choose File**" button and select the Outright\_pdf\_template.zip and then click on the "**upload"** to upload the file.

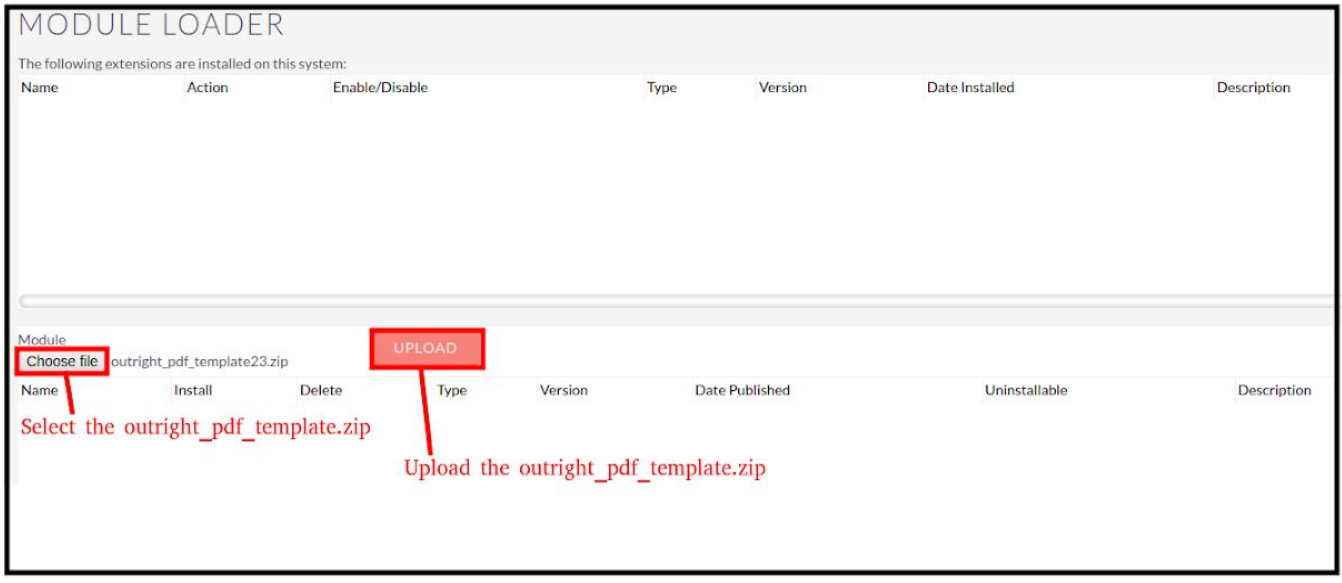

**4.** Click on the Install button.

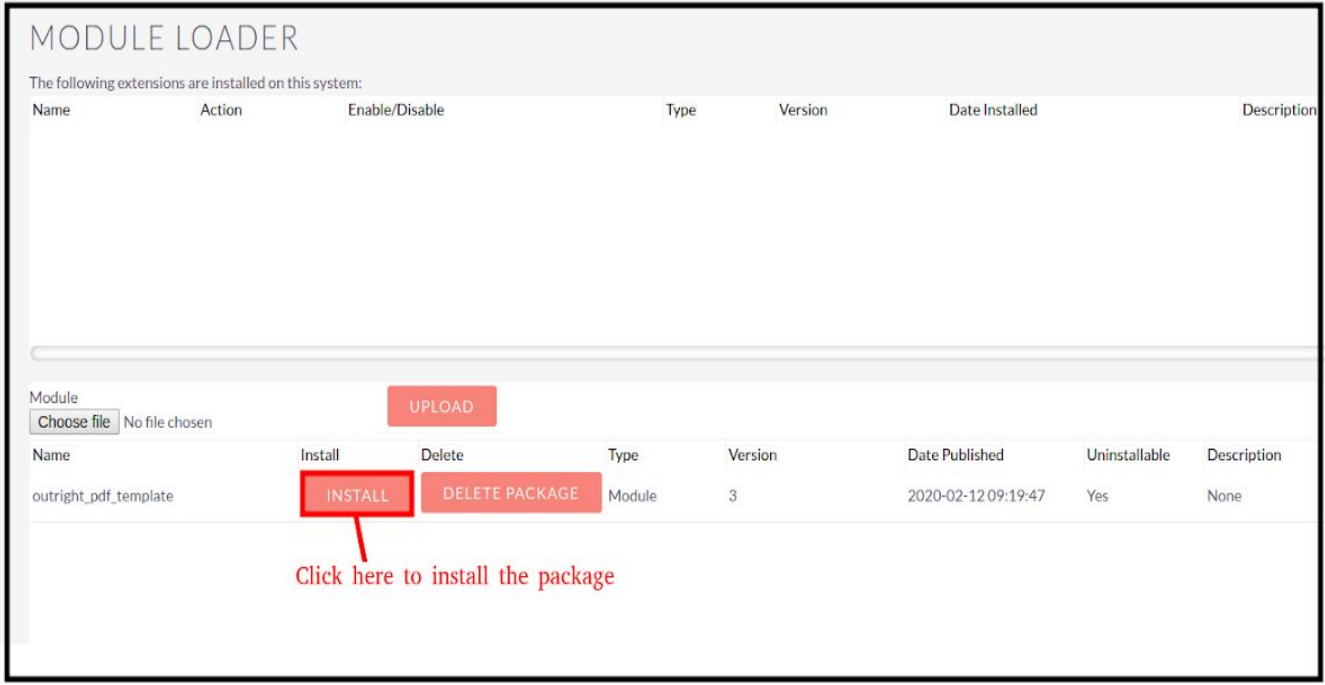

**5.** Again go to the Administration page and click on repair.

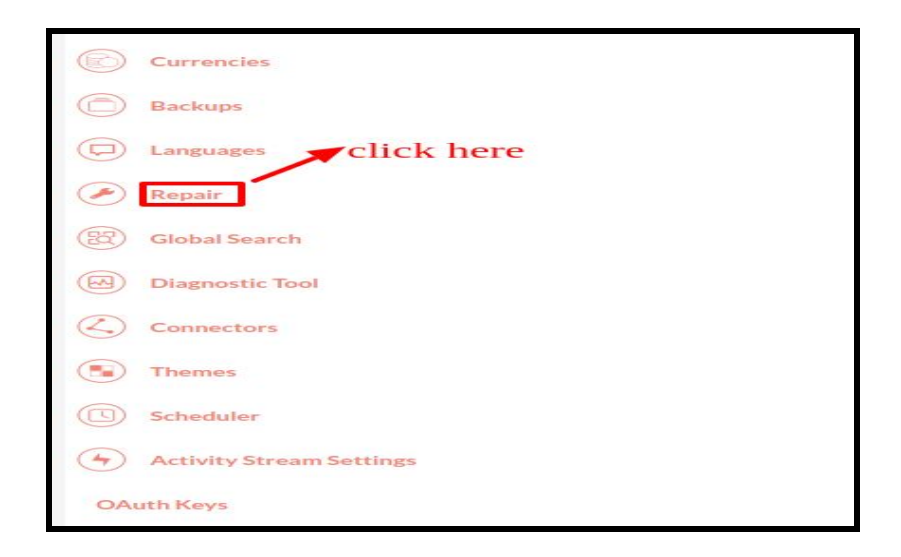

**6.** Click on "**Quick Repair and Rebuild**"

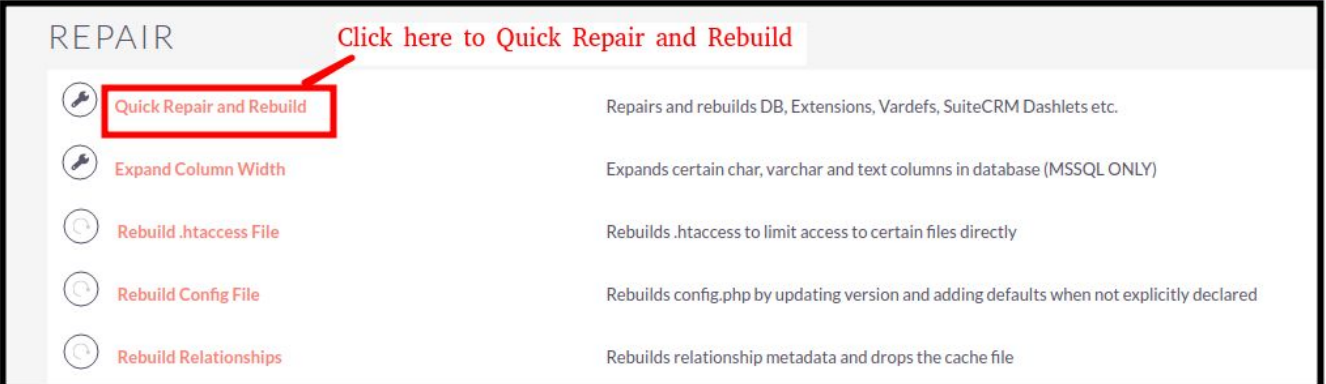

**NOTE: After Installing each plugin, It is mandatory to click repair and execute.**